# <u>Просчитываем потенциальные продажи исходя из ниши</u>

Яндекс wordstat https://wordstat.yandex.ru/

### **Последовательность действий:**

## **1. Запрос по словам.**

Он позволит оценить объем рынка.

Введите в строку запрос отражающий, что ищут люди, когда хотят найти Ваш товар

Используйте приставку "купить" для более точного анализа.

**Например**, "купить кроссовки женские". Жмите кнопку "Подобрать". Вы увидите, сколько людей искали введенный Вами запрос.

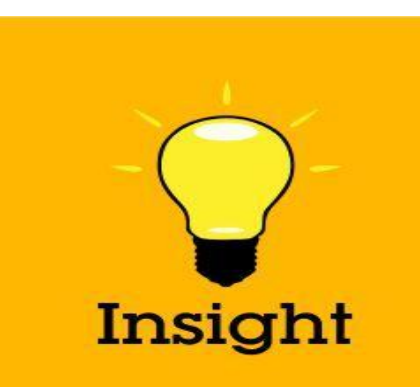

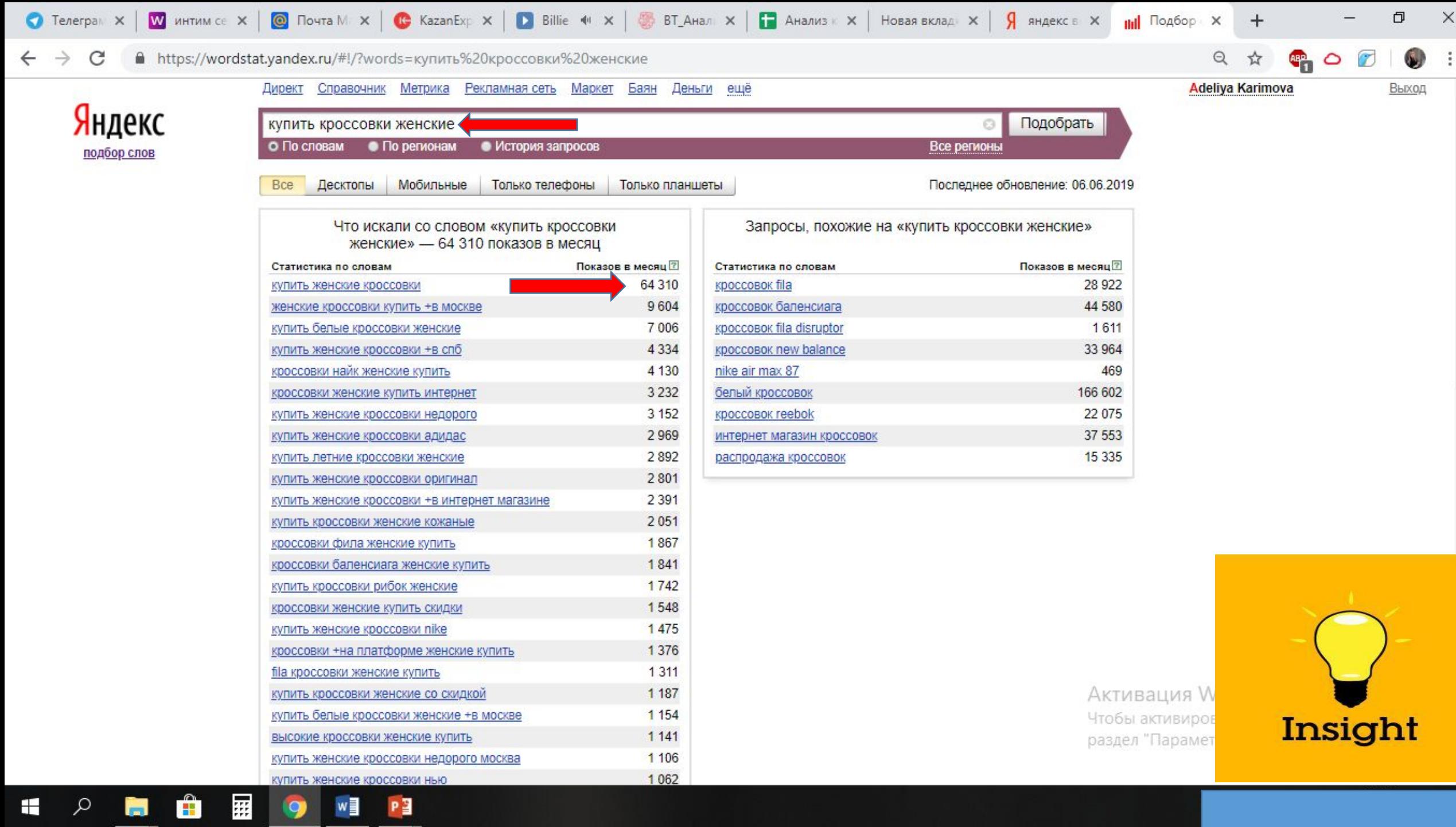

 $\Delta$ 

Цифра, отражающая количество показов по выбранному Вами запросу, включает в себя все остальные запросы с этим словом/словосочетанием. Чтобы увидеть сколько людей ищет конкретный запрос, его необходимо взять в кавычки "" .

**P**E

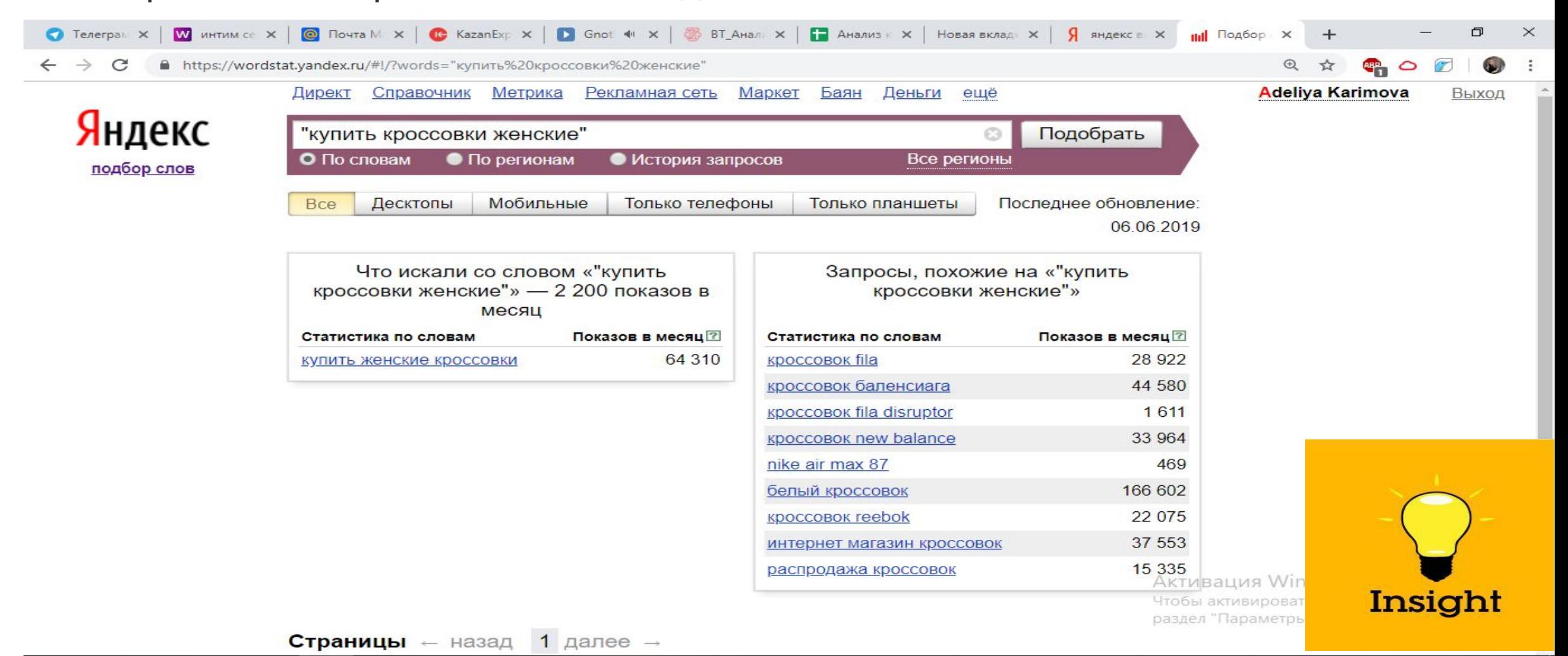

#### **2. Региональная активность.**

Позволит оценить спрос и перспективность ведения дел в конкретном регионе/городе. Выберите отображение «по регионам» под строкой, куда вводится запрос.

**Региональная популярность** — это доля, которую занимает регион в показах по данному слову, деленная на долю всех показов результатов поиска, пришедшихся на этот регион. Популярность слова/словосочетания, равная 100%, означает, что данное слово в данном регионе ничем не выделено. Если популярность более 100%, это означает, что в данном регионе существует повышенный интерес к этому слову, если меньше 100% — пониженный.

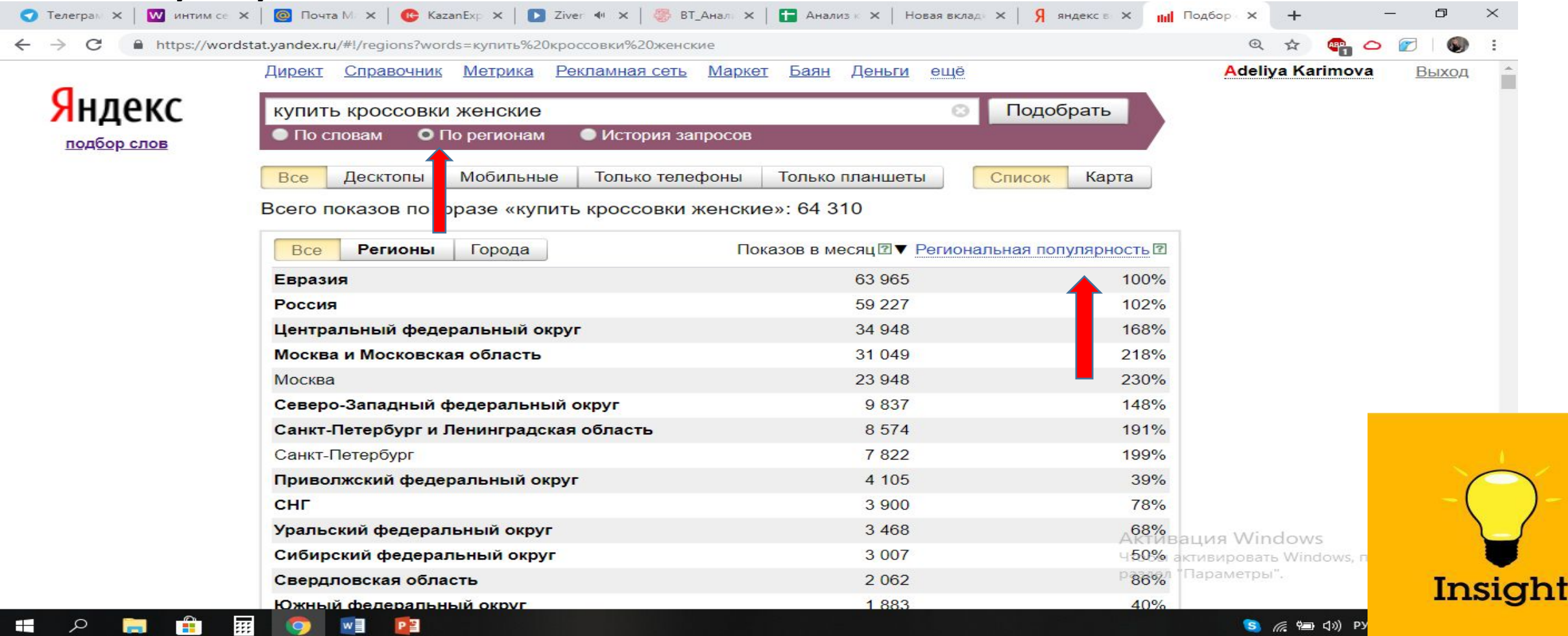

# ПРИМЕР ПРОСЧЕТА ПО ФОРМУЛЕ

•

1. 100 950 ключевых запросов в сетях 2. 100 950 х 20 % (процент потенциальных посетителей)= 20 190 в месяц – возможность трафика 3. 20 190 х 3%(процент конверсии)=605 (количество потенциальных продаж)/месяц

Процент конверсии: 1-3%-ниже среднего 4-6% среднее 6-12% -высокое

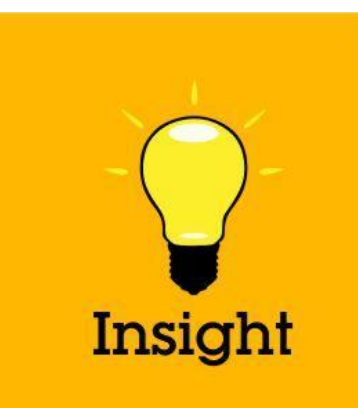

# Домашнее задание

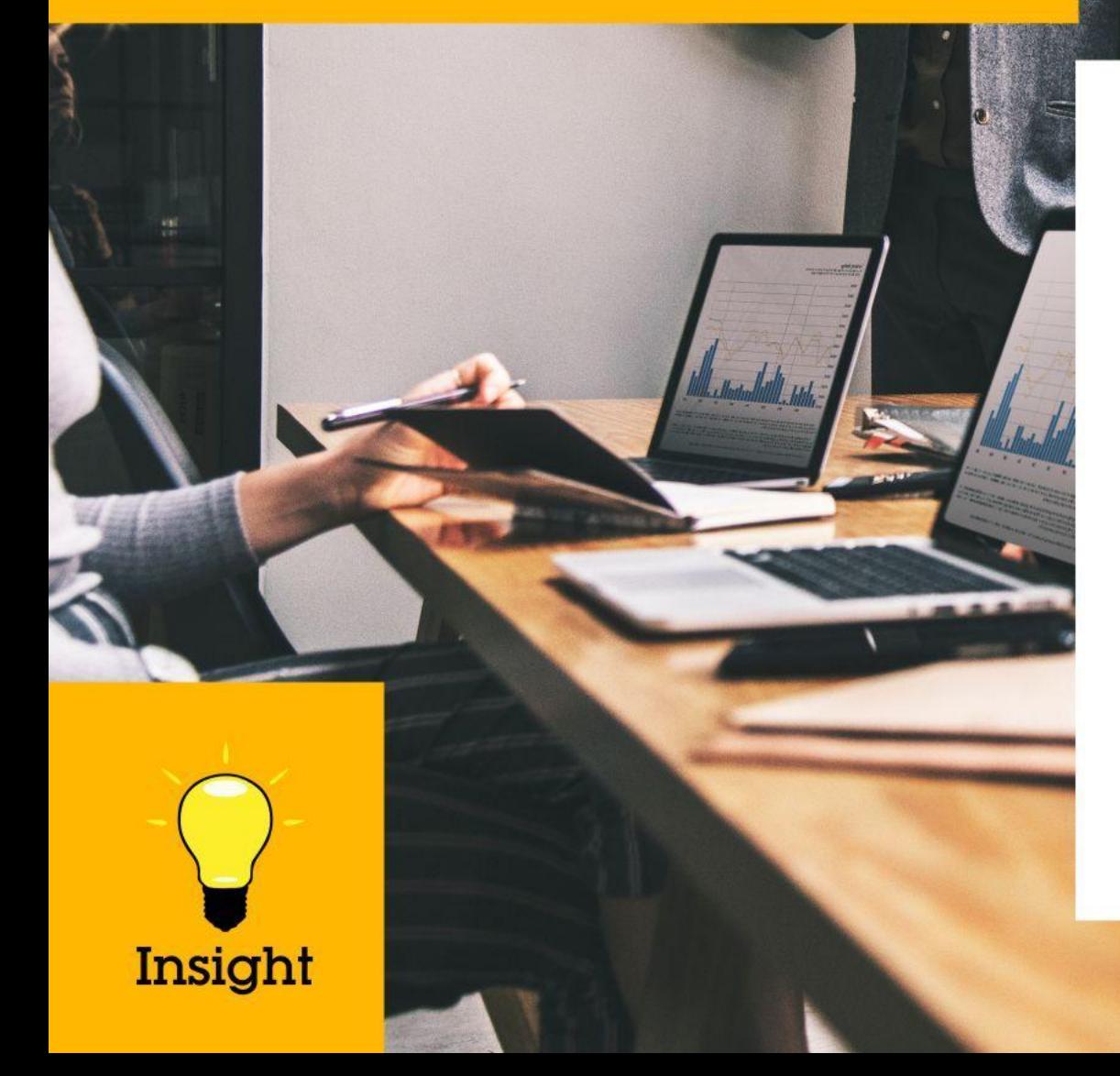

Проанализировать ТОП 10 категорий товаров исходя из формулы в сервисе Yandex word stat

Проставить напротив каждой из ниш оценку, на сколько хорошо вы этой нише разбираетесь и вам это интересно (по пятибалльной шкале)

Создать почту Gmail и Яндекс

Соблюдать дедлайн